**MX8700 and MX8750 DIGITAL CROSSOVER / SIGNAL PROCESSORS OWNER'S MANUAL**

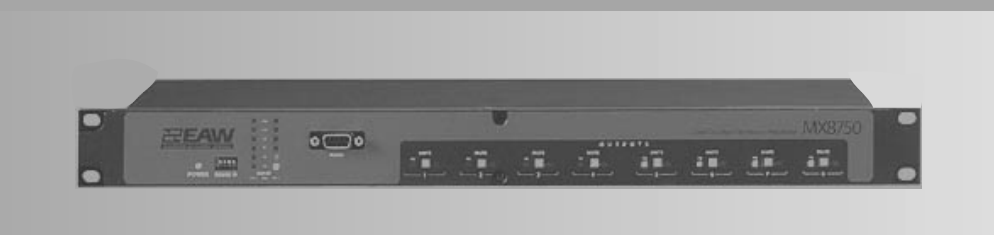

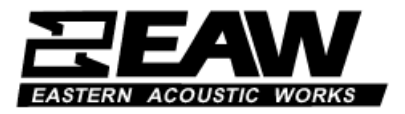

# **1. INTRODUCTION**

Congratulations on purchasing the latest sound reinforcement innovation from Eastern Acoustic Works. The MX8700 and MX8750 digital processors are built upon the same fundamental design principles that EAW has upheld since the introduction of the original MX Series Processors in the 1980's. These new products redefine EAW's signal processing by drawing on the latest advances in digital technology to provide optimum signal processing and management of EAW loudspeaker systems.

## **1.1 MX8700 Description**

The EAW MX8700 Close Coupled Electronic Processor is a two-channel, four-way electronic crossover and loudspeaker system processor intended for use with both installed and portable systems. The MX8700 provides factory preset configuration, crossovers, equalization, limiting, and other appropriate signal processing for particular EAW loudspeakers listed on a rear panel label. These parameters cannot be inadvertently or purposefully modified by the user. This protects the system from improper settings that may cause less than optimum performance from or damage to the loudspeakers. It is possible to download factory provided settings to the MX8700 for different EAW loudspeaker systems by using EAW's MXLoader program.

**NOTE:** It is necessary to set the processor's gain for the correct limiting thresholds and for special subwoofer settings. See the **Section 4.2** for details about how to do this.

# **1.2 MX8750 Description**

The EAW MX8750 Close Coupled Electronic Processor is a two input, eight output electronic crossover and loudspeaker system processor intended for use with both installed and portable systems. All control and operation of the processor is done using EAW's MXWare software program that runs on an IBM compatible computer using the Windows 98, 2000, ME, or NT operating system. MXWare was not written for Windows 95.

Up to 16 MX8750 processors can be linked together so that all processors can be controlled by the MXWare program.

# **2. UNPACKING**

## **2.1 Shipping Damage**

After unpacking if there is damage to the processor, save the packing materials for the carrier's inspection, notify the carrier immediately, and file a shipping damage claim.

Although EAW will help in any way possible, *it is always the responsibility of the receiving party to file any shipping damage claim*. The carrier will help prepare and file this claim.

## **2.2 Returning a Processor to EAW**

If the processor must be returned, contact EAW for a Return Authorization. Use the original shipping carton and packing materials. If the shipping carton is damaged, contact EAW for a new carton. EAW will not be responsible for damage caused by inadequate packing.

# **3. MX8700 / MX8750 CONNECTIONS**

## **3.1 AC Mains Connections**

The operating voltage for the AC mains is listed in the rear of the processor.

If the mains voltage is listed as 120 V, be sure that your AC mains voltage is somewhere between 90-125 VAC, 50-60 Hz.

If the mains voltage is listed 240 V, be sure that your AC mains voltage is somewhere between 180 and 250 VAC, 50-60 Hz.

*DANGER:* **Operating this equipment with the incorrect mains voltage selected will cause damage to the equipment and/or result in injury or death to operating personnel.**

## **3.2 Grounding**

The chassis of this product is grounded through the grounding conductor of the power cord. To avoid electric shock, plug the power cord into a properly wired and grounded receptacle before making any connections to the product. A protective ground connection, by way of the grounding conductor in the power cord, is essential for safe operation.

*DANGER:* **This equipment must be operated with the power cord grounding conductor connected to a properly grounded AC outlet. Do not disconnect, "lift", or otherwise remove this ground connection. If the protective ground connection is lost, all accessible conductive parts, including knobs and controls that may appear to be insulated, can render an electric shock that can cause injury or death to operating personnel.**

## **3.3 Input / Output Connections**

The MX8700 and MX8750 use XLR female and male connectors for their audio input and output connections. Pin 1 of each connector connects directly to the chassis and is used for the cable shield connection. Pin 2 and pin 3 are the balanced input/output connections, with pin 2 being the hot (plus) connection and pin 3 being the cold (minus) connection.

# **4 MX8700 INSTALLATION AND OPERATION**

## **4.1 Configuration and Signal Processing**

The configuration and signal processing parameters are preset at the factory for a specific loudspeaker or loudspeaker and subwoofer combination. A label is affixed to the rear panel of the MX8700 stating the model number(s) for which it is configured and the uses for each output. No user changes are possible for the configuration and signal processing parameters for any preset. If a different loudspeaker or loudspeaker/subwoofer combination is to be used, a different preset must be loaded into the MX8700. See **Section 4.4**.

*WARNING***: Using the wrong preset with a loudspeaker can result in damage to the loudspeaker. Be sure the correct preset is loaded into the MX8700 for your loudspeaker. If in doubt about what preset is actually loaded, simply obtain the correct preset for the loudspeakers you are using from the EAW web site: http://www.eaw.com/. and go to the "Downloads" page. Then load the preset into the MX8700 using the MXLoader program.**

### **4.1.1 Output Connection Details**

The configuration for the MX8700 is shown on the label affixed at the factory. Connect the outputs to the amplifiers feeding the loudspeaker sections listed in the label. An example label is shown below.

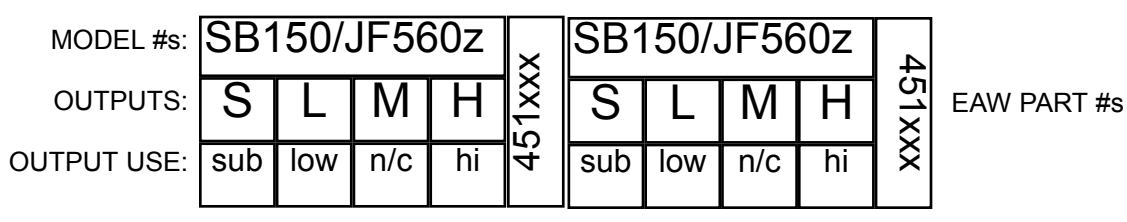

**Example Configuration Label**

MODEL NUMBERS: These are the particular loudspeakers and subwoofers for which the MX8700 is configured.

OUTPUTS: These correspond to the output connectors and are listed on the label as:

 $S = SUB$  $L = LOW$  $M = MID$  $H = HIGH$ 

OUTPUT USE: The uses are listed on the label as:

sub = subwoofer (for separate subwoofer system) low = low frequency (for 2-way and 3-way loudspeakers) l/m = low/mid (for 3-way loudspeakers with a passive low/mid crossover) mid = mid frequency (for 3-way loudspeakers) m/h = mid/high (for 3-way loudspeakers with a passive mid/high crossover) hi = high frequency (for 2-way and 3-way loudspeakers) n/c = no connection. The output is not used for this configuration.

EAW PART #s: These are the MX8700 part numbers for the factory loaded presets for each channel.

## **4.2 Front Panel Controls / Indicators**

### **4.2.1 Power LED**

The **POWER** LED indicates that the unit is powered and turned on. The power switch is located on the rear panel.

### **4.2.2 Input Headroom Indicator**

The **INPUT** headroom indicator is a six-segment peak-responding bar graph that indicates the signal level from -20 dBu to clipping. The headroom indicator monitors the input to the A/D converter, after the input level control. Ideally, you want the highest peak level to illuminate the +12 dBu segment, but not the CLIP segment.

You can set the level lower than this, but understand that you are reducing the signal-to-noise ratio.

### **4.2.3 Sub Mode Switches**

There are three "**SUB**" switches that match the operation of the MX8700's **SUB** outputs to the operating conditions of the subwoofers.

#### **Ch 1 SUB** and **Ch 2 SUB**

**adj** - Adjacent mode: This mode provides a true low pass / high pass crossover between the LOW frequency output and SUB output. Use this mode when the main system and the subwoofers are arrayed together. This configuration typically provides the flattest overall response.

**off** - Off Mode: In this mode the SUB output is turned off. The LOW frequency output is reconfigured for extended bandwidth operation by lowering the high pass filter frequency and adjusting equalization and protection parameters.

**dis** - Distant Mode: This mode overlaps the crossover frequencies between the SUB and LOW outputs. Use this mode when the subwoofers are located remotely from the main speaker system. The overlap minimizes the dislocation of the sonic image caused by the remote location of the subwoofers.

**inv** – Inverted Mode: The inverted mode inverts the polarity of the SUB output relative to the LOW output for that channel. The setting for this parameter depends on the relative locations of the main and subwoofer systems. You can determine the setting for this parameter by using proper test equipment or you can do it the old fashioned way: by ear.

### **SUB MONO**

When the **SUB Mono** indicator light is illuminated, the sub-low frequencies of the left and right channels in the processor are electronically mixed together and then fed to the **SUB** outputs. Thus both the left and right **SUB** outputs carry a mono mix of the sub-low frequencies.

### **4.2.4 Gain switches**

Each output of the MX8700 has a pair of **GAIN** dip switches that MUST be programmed to match the power amplifier's voltage gain in dB. The MX8700 uses the gain setting to determine threshold for limiting each output. Essentially, this is equivalent to electronically sampling the amplifier's output.

Normally the amplifier's gain is when its input level control is set to maximum, usually meaning fully clockwise. One of four different gain settings can be programmed for each of the eight outputs. The graphic at the top of the front panel decal shows the available settings for these switches.

When setting the gain switches, you may have to approximate the gain setting of the processor versus the actual gain of the amplifier. For compression drivers, pick the lower of the gain values nearest the actual gain. For cone drivers, pick the higher gain nearest the actual gain. For example suppose your amplifier has a gain of 37 dB gain. The gain switches allow 32 dB or 38 dB gain. If the load is a compression driver, pick 32 dB gain. If the load is a cone speaker, pick 38 dB gain.

### **4.2.5 Mute Switches**

Each output channel has a **MUTE** switch and a mute LED. The **MUTE** switch mutes that output and the **MUTE** LED glows red when that output has been muted.

### **4.2.6 Signal Indicators**

Each output channel has a **sig** LED. This LED glows green for any signal at that output. If the output level exceeds the limiting threshold, it glows red at the limit threshold. *Note: the sig LEDs will indicate this threshold even when the limiters are bypassed.* Occasional flashing is OK. However, if the **sig** LED is rapidly flashing red or a steady red a large percentage of the time, the system is exceeding its capability and the volume should be reduced.

### **4.3 Rear Panel Controls and Connectors**

### **4.3.1 Balanced Inputs**

Each of the two XLR-F connectors is a transformerless balanced input designed to accept line level signals.

### **4.3.2 Channel Outputs**

Each of the eight XLR-M connectors is a transformerless balanced output designed to deliver line level signals.

### **4.3.3 Power Switch**

This switch turns the MX8700 on or off. The outputs are temporarily muted during turn on to protect the loudspeaker from turn-on transients.

### **4.3.4 IEC 230 connector**

The male IEC connector accepts a standard IEC female connector. Ensure that the MX8700's voltage rating (see rear panel markings) matches your local mains voltage.

### **4.3.5 RS232 connector**

The DB9-F connector is for connection to a COM port on a computer. This connector is for downloading preset information from a computer running EAW's MXLoader program.

## **4.4 MX8700 Computer Control**

**NOTE**: It is only necessary to connect a computer to the MX8700 if you wish to change the loudspeaker model for which the MX8700 is configured. EAW's MXLoader program must be installed on your computer in order to communicate with the MX8700. Different preset files are available from EAW for all applicable products either on the EAW web site or by contacting the factory.

Use the rear panel RS-232 9-pin female connector for connecting to a computer to download a different EAW loudspeaker preset. The RS-232 port uses the following protocol: 9600 baud (minimum), 8 bits, no parity, 1 stop bit (8N1).

### **4.4.1 Downloading a Different Preset:**

The MXLoader program is used to download presets to the MX8700 using an RS232 interface. The MXLoader program requires an IBM compatible PC equipped as follows:

Operating System: Windows 98, 2000, ME. NT (Do not use with Windows 95)

I/O: An unused serial port, preferably accessible via a DB9 connector.

1. Obtain a copy of the MXLoader program by downloading it from the EAW web site: http://www.eaw.com/ and go to the "Downloads" page or contact the factory and a copy will be sent to you on a CD-ROM.

If downloaded from the web site, run the "setup.exe" file and follow the instructions in the install program. An entry will be made in your "Start/Programs" menu and shortcut icon "EAW MXLoader" will be put on your desktop.

2. Download the loudspeaker preset file you wish to use. The file will be "451xxx.mxl" where xxx will be a number corresponding to the particular preset. Save this in the same folder as the MXLoader.exe program.

Files available from EAW include:

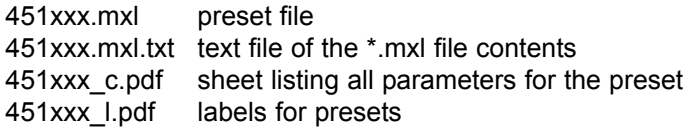

3. Click on the downloaded "451xxx.mxl" file which will automatically start the MXLoader program. You will be prompted to type in the number of the COM port (1,2,3, etc.) connected to the MX8700. The default COM port in the program is "1".

4. Choose where you want to load the preset: left channel, right channel or both channels. The default is both. Click **OK**. The file will automatically download to and reconfigure the MX8700 for the new preset.

### **NOTES:**

1. Only one loudspeaker preset at a time can be resident in the MX8700.

2. You can also open the MXLoader program by double-clicking on the EAW MXLoader desktop icon or click **Start/Programs/EAW MXLoader/EAW MXLoader**. Then, from within the program, browse for the desired "451xxx.mxl" file you want to load into the MX8700.

*WARNING***: Downloading a new preset into the MX8700 will overwrite the previous preset loaded into the MX8700. Using the wrong preset with a loudspeaker can result in damage to the loudspeaker. Be sure you are loading the correct preset for your loudspeaker before continuing. If in doubt about what preset is already loaded, simply obtain the correct preset from EAW and load it into the MX8700.**

# **5 MX8750 INSTALLATION AND OPERATION**

## **5.1 Configuration and Signal Processing**

All configuration and signal processing parameters are accessible and controlled using EAW's MXWare software program. The program provides an easy user interface to access all MX8750 functions except **Power** on/off, **Device ID** (identification) and **Data Select**. These functions can only be controlled using the hardware switches on the MX8750.

*WARNING***: Using incorrect or improper parameters with a loudspeaker can result in damage to the loudspeaker. Be sure the settings you make do not exceed the capabilities of the drivers in the loudspeaker system you are controlling.** 

## **5.2 Front Panel Controls / Indicators / Connector**

## **5.2.1 Power LED**

The **POWER** LED indicates that the unit is powered and turned on. The power switch is located on the rear panel.

### **5.2.2 Input Headroom Indicator**

The **INPUT** headroom indicator is a six-segment peak-responding bar graph that indicates the signal level from -20 dBu to clipping. The headroom indicator monitors the input to the A/D converter, after the input level control. Ideally, you want the highest peak level to illuminate the +12 dBu segment, but not the CLIP segment.

You can set the level lower than this, but understand that you are reducing the signal-to-noise ratio.

## **5.2.3 Mute Switches**

Each output channel has a **MUTE** switch and a mute LED. The **MUTE** switch mutes that output and the **MUTE** LED glows red when that output has been muted. The mutes can be activated using either the hardware switches on the front panel or using the mute functions in the MXWare program.

### **5.2.4 Signal Indicators**

Each output channel has a **sig** LED. This LED glows green for any signal at that output. If the output level exceeds the limiting threshold, it glows red at the limit threshold. *Note: the sig LEDs will indicate this threshold even when the limiters are bypassed.* Occasional flashing red is OK. However, if the **sig** LED is rapidly flashing red or is a steady red a large percentage of the time, the input signal to the loudspeaker is exceeding the loudspeaker's capability and the volume level should be reduced.

### **5.2.5 RS232 connector**

The DB9-F connector is for connection to a COM port on a computer running EAW's MXWare program. When two or more MX8750s are linked together, only one processor is connected to the computer. This connector is wired in parallel with the RS232 connector on the rear panel.

### **5.2.6 Device ID**

This set of 4 dip switches is used to set a unique identification number when linking several MX8750s together. See **Section 5.5** for details.

## **5.3 Rear Panel Controls and Connectors**

### **5.3.1 Balanced Inputs**

Each of the two XLR-F connectors is a transformerless balanced input designed to accept line level signals.

## **5.3.2 Channel Outputs**

Each of the eight XLR-M connectors is a transformerless balanced output designed to deliver line level signals.

### **5.3.3 Power Switch**

This switch turns the MX8750 on or off. The outputs are temporarily muted during turn on to protect the loudspeaker from turn-on transients.

### **5.3.4 IEC 230 connector**

The male IEC connector accepts a standard IEC female connector. Ensure that the MX8700's voltage rating (see rear panel markings) matches your local mains voltage.

### **5.3.5 RS232 connector**

The DB9-F connector is for connection to a COM port on a computer running EAW's MXWare program. When two or more MX8750s are linked together, only one processor is connected to the computer. This connector is wired in parallel with the RS232 connector on the front panel.

### **5.3.6 Midi In / Midi Out**

These are standard 5 pin MIDI connectors that are used to link multiple MX8750s together enabling all to be controlled from the MXWare program. Up to 16 processors can be linked together. See **Section 5.5**.

### **5.3.7 Data Select**

This switch selects the status of the MX8750. If it is being used as a single processor or slave unit when multiple processor are linked together set the switch to **Normal**. If the processor is being used as the master unit when two or more processors are linked together, set this switch to **Multi-Unit Master**. The multiunit master is the processor that will be used to connect to the computer.

**NOTE:** Only one processor can be a Multi-Unit Master.

### **5.4 Computer Control**

**NOTE**: It is necessary to connect the MX8750 to a computer if you wish to change the configuration or signal processing parameters. EAW's MXWare program must be installed on your computer in order to communicate with the MX8750.

Use either the front or rear panel RS-232 9-pin female connector, not both, for connecting to a computer. The RS-232 port uses the following protocol: 9600 baud, 8 bits, no parity, 1 stop bit (8N1).

### **5.4.1 MXWare Program Installation**

The MXWare program requires an IBM compatible PC equipped as follows:

Operating System: Windows 98, 2000, ME. NT (Do not use with Windows 95)

I/O: An unused serial port, preferably accessible via a DB9 connector.

To get a copy of the MXWare program you can download it from the EAW web site: http://www.eaw.com/ and go to the "Downloads" page or contact the factory and a copy will be sent to you on a CD-ROM.

If downloaded from the web site, run the "setup.exe" file and follow the instructions in the install program.

An entry will be made in your "Start/Programs" menu and shortcut icon "EAW MXWare" will be put on your desktop.

Once installed and with the computer connected to the MX8750 open the program by double-clicking on the EAW MXWare desktop icon or click **Start/Programs/EAW MXWare/EAW MXWare**.

## **5.4.2 MXWare Program Operation**

For instructions about operating the MXWare program, click on the **About/Help** menu when running the MXWare program.

## **5.5 Linking MX8750s**

To link two or more MX8750s together, complete the following steps prior to turning the MX8750s on.

1. Set the **DATA SELECT** switch to **Multi-Unit Master** on the MX8750 that will be connected to the computer.

- 2. Set the **DATA SELECT** switch to **Normal** on all other units.
- 3. Connect a standard 5 pin MIDI cable from the Master unit **Midi Out** to the **Midi In** on the second unit.
- 4. Connect additional midi cables from the **Midi Out** to **Midi In** connectors on any additional units.

5. On the last MX8750 connect a **MIDI** cable from its **MIDI Out** to the **MIDI In** on the **Multi-Unit Master** MX8750.

6. Set the **DEVICE ID** dip switches on the MX8750s as shown in the table below. The Device ID will be the number of the processor in the MXWare program.

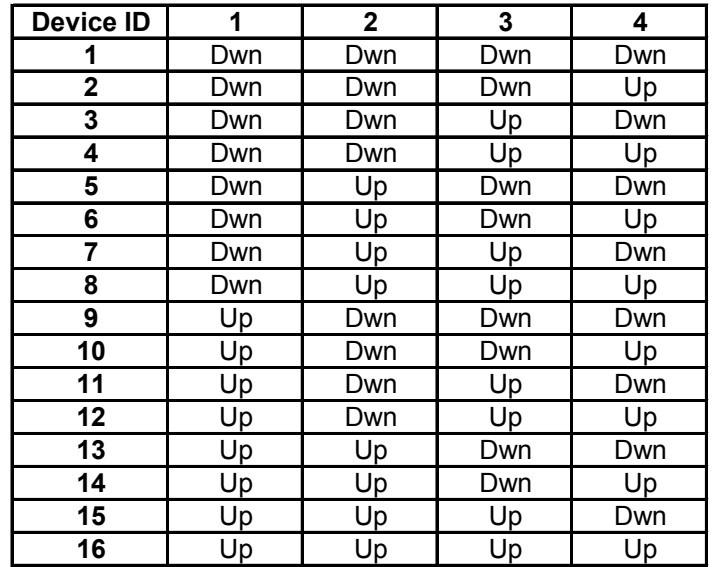

**Device ID Settings**

# **6 MAINTENANCE AND SERVICE**

## **6.1 Service**

There are no user serviceable parts inside either the MX8700 or MX8750 processors. In case of failure, refer all servicing to the factory. Service and repair information may be obtained by contacting the EAW Service Department or the EAW distributor for your country.

*WARNING:* **Do not remove the product covers or panels. Do not operate the product without the covers and panels properly installed.**

## **6.2 How To Contact EAW**

We have tried to answer most questions you may have about the MX8700 and MX8750 in this manual. Should you need further assistance, please do not hesitate to contact us. You can contact us in several different ways:

## *Main*

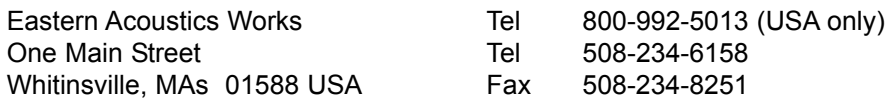

## *Service*

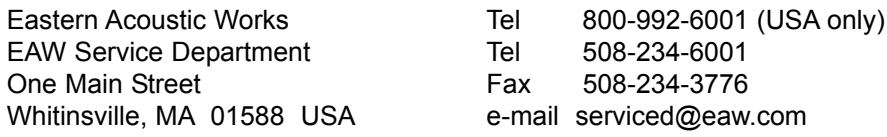

## *Literature and Specifications*

EAW Literature Department Tel 508-234-6158 One Main Street Fax 508-234-8251 Whitinsville, MA 01588 USA e-mail info@eaw.com Web Site **http://www.eaw.com/** 

Eastern Acoustic Works Tel 800-992-5013 (USA only)

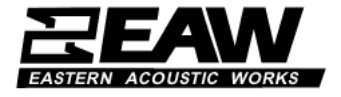

*One Main Street, Whitinsville, MA USA 01588 508-342-6158 FAX 508-234-8251 Part No. 425014(C) 16APR01*